# Technical bulletin 199 XSeries<sup>G4</sup> liquid application Upgrade phase 0 to phase 1 procedure

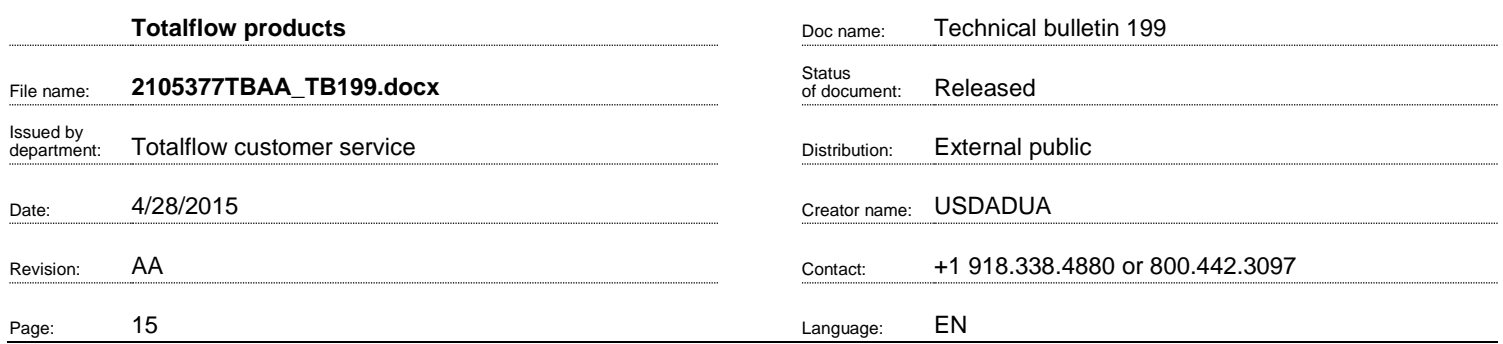

Proprietary information

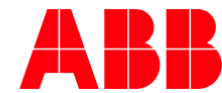

### 1. Introduction

This technical bulletin describes the procedure for upgrading the phase 0 API liquid tube application (selectable units) to phase 1 API liquid tube application (selectable units).

## <span id="page-1-0"></span>2. Description

Totalflow has made significant changes to their liquid tube application with the release of the following flashes, referred to as phase 1 liquid tube application. The Liquid tube application that is in flash part numbers prior to the listed part numbers below is referred to as phase 0. This procedure applies only to customers using phase 0 liquid tube application.

- Part number: 2102861-062 (XFC<sup>G4</sup> (US) NoWeb)
- Part number: 2103132-062 (XRC<sup>G4</sup> (US) NoWeb)
- Part number: 2104158-033 (XFC<sup>G4</sup> EX (SU) NoWeb)
- Part number: 2104159-033 (XFC<sup>G4</sup> EX (US) NoWeb)
- Part number: 2104339-025 (XFC<sup>G4</sup> (SU) NoWeb)
- Part number: 2104340-025 (XRC<sup>G4</sup> (SU) NoWeb)
- Part number: 2104497-020 (µFLO<sup>G4</sup> (US) NoWeb)
- Part number: 2104498-020 (µFLO<sup>G4</sup> (SU) NoWeb)
- Part number: 2105151-002 XFC<sup>G4</sup> (US)
- Part number: 2105152-002 XFC<sup>G4</sup> (SU)
- Part number: 2105153-002 XRC<sup>G4</sup> (US)
- $-$  Part number: 2105154-002 XRC<sup>G4</sup> (SU)

These changes make it impossible for users of phase 0 liquid tube application to simply upgrade to flashes after the phase 1 liquid release and retain configuration and measurement data for their phase 0 liquid tube runs, manual steps have to be taken to recover configuration and backup measurement data for a smooth upgrade from phase 0 to phase 1.

## 3. Is your product affected?

The phase 0 API Liquid tube application used in any flash versions prior to the versions listed in sectio[n 2](#page-1-0) is affected. Customers using this phase 0 liquid application attempting to upgrade to phase 1 must follow the procedures described in this bulletin.

#### 4. Resolution

The procedure included in this bulletin describes the major steps to successfully upgrade phase 0 API liquid applications to phase 1 API liquid applications. The steps include: saving existing application configuration, collecting and backing up data, removal of phase 0 API liquid application(s), flash upgrade, instantiation and configuration of the phase 1 API liquid applications. The steps must be followed in the order presented to be completed successfully.

#### **4.1. Procedure**

1. In PCCU entry mode, save screen shots of the following highlighted tabs (one screenshot for each tab) of all phase 0 liquid tube application(s). See [Figure 1](#page-2-0) t[o Figure 5.](#page-4-0)

**Note**: This step has been included to illustrate a way to save the existing configuration. If you have documented the configuration already, skip to the next step. If you need an example of how to perform a screen capture using PCCU, see procedure in section [4.2.](#page-7-0)

| $F_{q_1}$ PCCU32 - [Entry]                                                                                                    |                      |                                                     | $\Box$                |  |  |  |  |  |
|----------------------------------------------------------------------------------------------------|----------------------|-----------------------------------------------------|-----------------------|--|--|--|--|--|
| Derate View Window Help                                                                                                    |                      |                                                     |                       |  |  |  |  |  |
| งัก<br>tī.<br>$\overline{\rm M_B}$<br>$\bigoplus$<br>Ir.<br>释                                                                                 | Archive<br>Agal<br>◈ | $\mathbf{L}$ $\mathbf{D}$ $\mathbf{L}$ $\mathbf{L}$ |                       |  |  |  |  |  |
| $\Box$ TF XFC<br>Fixed Values On Errors Commands Log Capacity<br>General Liquid<br><b>Current Values</b><br><b>Last Calc Values</b><br>Limits |                      |                                                     |                       |  |  |  |  |  |
| <b>E.</b> Communications                                                                                                    |                      | ionstants                                           |                       |  |  |  |  |  |
| - Totalflow - TCP                                                                                                    |                      | <b>Description</b>                                  | Value                 |  |  |  |  |  |
| - Totalflow - USB<br>MMI Serial - COMO                                                                                                    | 79.5.0               | Device/APP ID                                       | <b>SUAPILIO-1</b>     |  |  |  |  |  |
| TF Remote - COM1                                                                                                    |                      |                                                     |                       |  |  |  |  |  |
| - Spare - COM2                                                                                                    | 79.5.2               | <b>Tube Description</b>                             | <b>TotalFlow</b>      |  |  |  |  |  |
| <b>E. XMV</b> Interface                                                                                                    | 79.0.0               | <b>Contract Hour</b>                                | 00                    |  |  |  |  |  |
| in LevelMaster                                                                                                    | 79.1.6               | <b>Vol Calc Period</b>                              | 1 Second              |  |  |  |  |  |
| in I/O Interface<br><b>Elow Measurement</b>                                                                                                   | 79.2.0               | <b>Log Period</b>                                   | 60 minutes            |  |  |  |  |  |
| 中 AGA3-1                                                                                                    | 79.7.4               | <b>Flow Period (Seconds)</b>                        | 1                     |  |  |  |  |  |
| <b>E-SUCOR-1</b>                                                                                                    | 79.0.9               | <b>Calculation Type</b>                             | <b>API Liquid</b>     |  |  |  |  |  |
| □ SUAPILIO-1                                                                                                    | 79.30.0              | <b>K Factor Type</b>                                | <b>Quantity/Pulse</b> |  |  |  |  |  |
| - Setup<br><b>Digital Outputs</b>                                                                                                    | 79.35.0              | <b>Heating Value Method</b>                         | <b>Volume Based</b>   |  |  |  |  |  |
| No Flow                                                                                                    | 79.38.0              | <b>Ticket Number</b>                                | $\bf{0}$              |  |  |  |  |  |
| <b>Adv Setup</b>                                                                                                    | 79.50.0              | <b>Meter Body Serial Number</b>                     |                       |  |  |  |  |  |
| Multipoint Cal.<br>面 Display                                                                                                    | 79.50.1              | <b>Meter Internals Serial Number</b>                |                       |  |  |  |  |  |
| <b>Holding Registers</b>                                                                                                    | 79.2.12              | <b>Hold Time Out (Seconds)</b>                      | 3600                  |  |  |  |  |  |

Figure 1: API Liquid application Setup General tab

<span id="page-2-0"></span>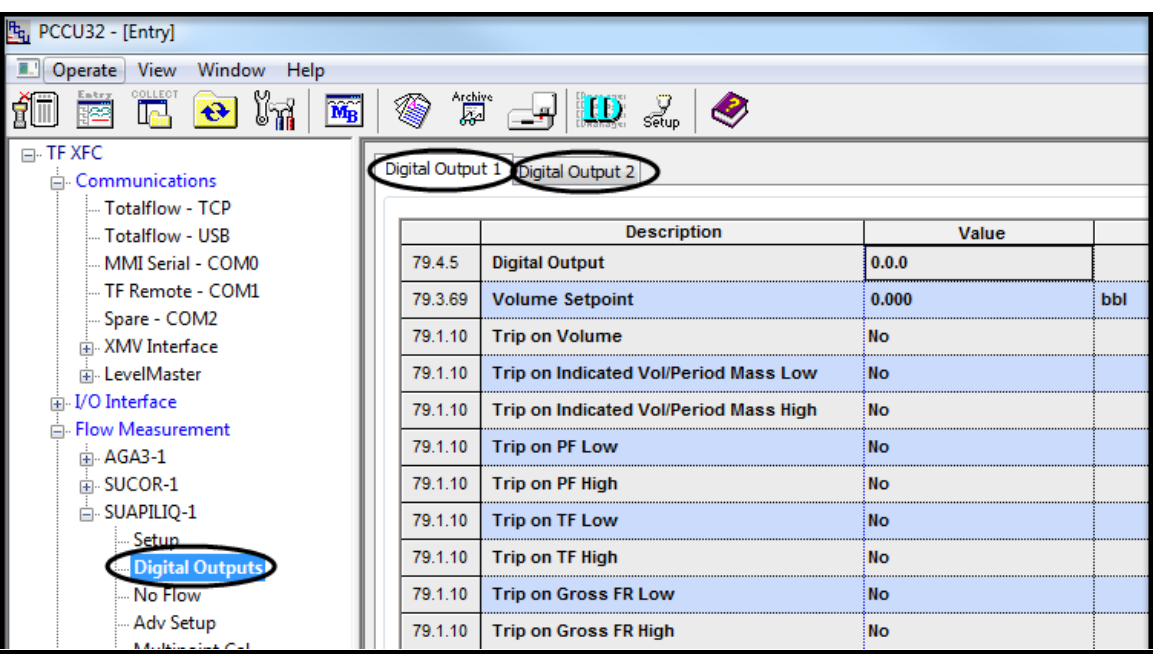

Figure 2: API Liquid application Digital Outputs screen

Printed copies are uncontrolled copies. This version is current as of 4/28/2015. For latest version check www.abb.com/totalflow

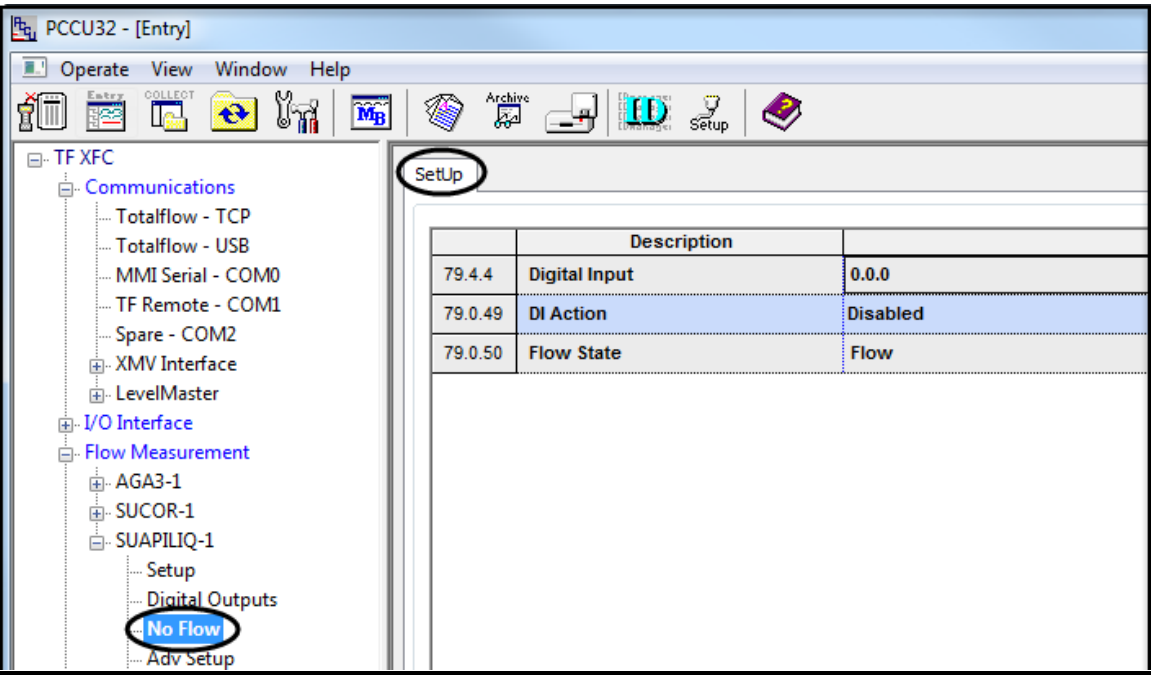

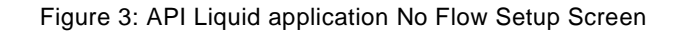

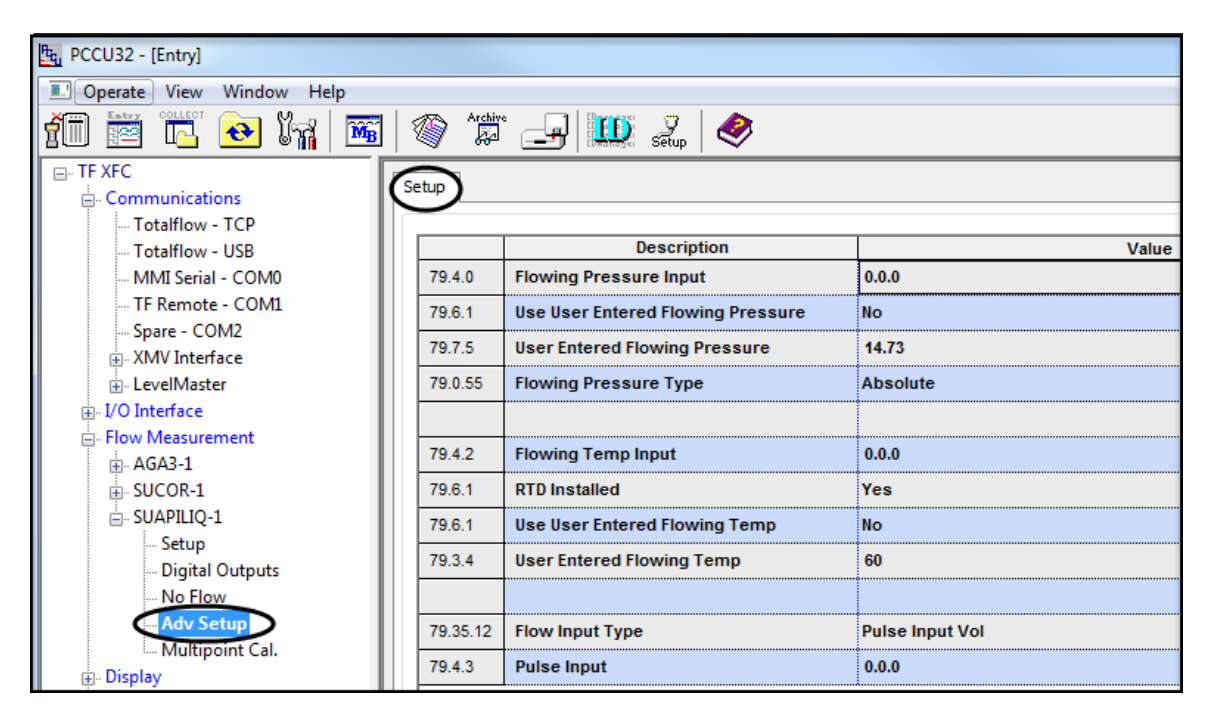

Figure 4: API Liquid application Adv Setup Screen

| F <sub>G</sub> PCCU32 - [Entry]                                                                                                    |         |                                       |                       |  |  |  |  |  |
|----------------------------------------------------------------------------------------------------|---------|---------------------------------------|-----------------------|--|--|--|--|--|
| ■.1<br>Operate View Window Help                                                                                                    |         |                                       |                       |  |  |  |  |  |
| $\frac{1}{\sqrt{2}}$<br><b>Archive</b> $\boxed{\blacksquare}$ $\boxed{\blacksquare}$ $\boxed{\blacksquare}$<br>$\overline{\text{M}_{\text{B}}}$<br>传<br>$\mathbf{\hat{t}}$<br>璿 |         |                                       |                       |  |  |  |  |  |
| □ TF XFC<br>Setup                                                                                                    |         |                                       |                       |  |  |  |  |  |
| Communications                                                                                                    |         |                                       |                       |  |  |  |  |  |
| - Totalflow - TCP<br>Totalflow - USB                                                                                                    |         | <b>Description</b>                    | Value                 |  |  |  |  |  |
| MMI Serial - COMO                                                                                                    | 79.31.0 | <b>Dynamic K</b>                      | 0                     |  |  |  |  |  |
| TF Remote - COM1                                                                                                    |         |                                       |                       |  |  |  |  |  |
| Spare - COM2                                                                                                    | 79.30.4 | <b>Multi point Calibration Enable</b> | <b>No</b>             |  |  |  |  |  |
| <b>E. XMV</b> Interface                                                                                                    | 79.30.2 | <b>Calibration Points</b>             | $\bf{0}$              |  |  |  |  |  |
| Fi-LevelMaster                                                                                                    | 79.30.0 | <b>K Factor Type</b>                  | <b>Quantity/Pulse</b> |  |  |  |  |  |
| in I/O Interface                                                                                                    | 79.32.0 | <b>Point 1 Frequency</b>              | n                     |  |  |  |  |  |
| 白 Flow Measurement                                                                                                    | 79.33.0 | Point 1<br><b>K-Factor</b>            | 0                     |  |  |  |  |  |
| 中 AGA3-1                                                                                                    |         |                                       |                       |  |  |  |  |  |
| F-SUCOR-1                                                                                                    | 79.32.1 | <b>Point 2 Frequency</b>              | 0                     |  |  |  |  |  |
| SUAPILIO-1                                                                                                    | 79.33.1 | Point 2<br><b>K-Factor</b>            | 0                     |  |  |  |  |  |
| $-$ Setup<br>Digital Outputs                                                                                                    | 79.32.2 | <b>Point 3 Frequency</b>              | $\Omega$              |  |  |  |  |  |
| No Flow                                                                                                    | 79.33.2 | Point 3<br><b>K-Factor</b>            | $\bf{0}$              |  |  |  |  |  |
| $\Delta$ che Setten                                                                                                    | 79.32.3 | <b>Point 4 Frequency</b>              | $\mathbf{0}$          |  |  |  |  |  |
| <b>Multipoint Cal</b><br>面 Display                                                                                                    | 79.33.3 | Point 4<br><b>K-Factor</b>            | $\mathbf{0}$          |  |  |  |  |  |
| <b>Holding Registers</b>                                                                                                    | 79.32.4 | <b>Point 5 Frequency</b>              | $\bf{0}$              |  |  |  |  |  |

Figure 5: API Liquid application Multipoint Cal. Setup screen

- <span id="page-4-0"></span>2. Use PCCU to collect "All Data" for ALL tube application(s) to a laptop file, select the output options (typically Archive File, Spreadsheets and/or CFX files) that are appropriate according to the user's operating procedure.
- 3. If WinCCU Archive File and/or Long Term Database are used to store long term data for tube applications, user needs to import the collected laptop file to WinCCU and output it to Archive File and/or Long Term Database.
- 4. If PCCU/WinCCU Archive File(s) are used to store long term data for tube applications, user needs to back up the Archive File(s) for all phase 0 liquid tube application(s).
	- a. Back up Archive File(s) rename the archive file(s) for phase 0 liquid tube applications (for example, rename SUAPILIQ.-1\_ to SUAPILIQ.-1\_Phase0).

**Note**: the PCCU/WinCCU Long Term Database (Access or SQL) will retain the liquid phase 0 data since a liquid phase 1 archive file cannot be updated to the long term database. Updating of the latest version of liquid data to the long term database is planned for liquid phase 2.

- 5. If non-Totalflow software tool(s) are used to store long term data for tube applications, follow the procedure of these tools to merge in the collected laptop file and backup the long term data for all phase 0 liquid tube application(s).
- 6. In PCCU entry mode, go to the "Applications" tab under the top tree node [\(Figure 6\)](#page-5-0), delete all phase 0 liquid tube application(s) and then "Send".

| F <sub>G</sub> PCCU32 - [Entry]                                                                                                    |   |                   |                                                                                                    |                 |                |                                                              | $ -$           | $\mathbf{x}$ |
|----------------------------------------------------------------------------------------------------|---|-------------------|----------------------------------------------------------------------------------------------------|-----------------|----------------|--------------------------------------------------------------|----------------|--------------|
| 84<br>Operate View<br>Window Help<br>$E \times$                                                                                                    |   |                   |                                                                                                    |                 |                |                                                              |                |              |
| OLLEG<br>Archive<br>234<br>fI.<br>❀<br>In.<br>$\left  \mathbf{D} \right  \geqslant \left  \mathbf{D} \right $<br>$\overline{\mathbf{M}_{\mathbf{B}}}$<br>$\left  \mathbf{e} \right $<br>الهل<br>le.<br>Œ |   |                   |                                                                                                    |                 |                |                                                              |                |              |
| $-$ <b>TF XFC</b>                                                                                                    |   |                   | Station Setup Applications App Licensing Selectable Units Setup Battery Information Resources System Log Security Log Registry |                 |                |                                                              |                |              |
| <b>Communications</b><br>A-                                                                                                    |   |                   |                                                                                                    |                 |                |                                                              |                |              |
| Totalflow - TCP<br>Totalflow - USB                                                                                                    |   | <b>App Number</b> | <b>Type</b>                                                                                                    | <b>Revision</b> | <b>Station</b> | Directory                                                    | Restart        |              |
| MMI Serial - COM0                                                                                                    |   | $\overline{2}$    | <b>Communications</b>                                                                                                    | 2101340-004     |                | $Dir = \mathrm{M}\mathrm{O}\mathrm{m}^{-2}$                  |                |              |
| TF Remote - COM1                                                                                                    |   | 3                 | <b>Communications</b>                                                                                                    | 2101340-004     |                | $Dir = \mathrm{C}\,\mathrm{om}\,\mathrm{m-3}$                | П              |              |
| Spare - COM2                                                                                                    |   | 4                 | <b>Communications</b>                                                                                                    | 2101341-004     |                | $Dir = \mathrm{N}\mathrm{C}\mathrm{om}\mathrm{m}\mathrm{-}4$ | $\Box$         |              |
| <b>E. XMV</b> Interface                                                                                                    |   |                   |                                                                                                    |                 |                |                                                              | $\Box$         |              |
| Fi-LevelMaster                                                                                                    |   | 5                 | <b>Communications</b>                                                                                                    | 2101303-004     |                | $Dir = \mathrm{N}\mathrm{C}\mathrm{om}\mathrm{m}\mathrm{-}5$ |                |              |
| in I/O Interface                                                                                                    |   | $\overline{7}$    | <b>I/O Interface XSeries</b>                                                                                                   | 2103134-005     |                | $Dir = UOS$                                                  |                |              |
| ने Flow Measurement<br>$AGA3-1$                                                                                                    |   | 8                 | <b>Display XSeries</b>                                                                                                    | 2103137-002     |                | $Dir = \Display$                                             | $\blacksquare$ |              |
| Setup                                                                                                    |   | 9                 | <b>Holding Registers</b>                                                                                                    | 2101312-001     |                | $Dir =$ Molding                                              | $\Box$         |              |
| - Analysis                                                                                                    |   | 10                | <b>Operations</b>                                                                                                    | 2101320-003     |                | $Dir = \text{Noperations}$                                   | $\Box$         |              |
| <b>Digital Outputs</b>                                                                                                    |   | 11                | <b>AGA-3 Measurement</b>                                                                                                    | 2101306-004     |                | $Dir = \text{AGA3-1}$                                        | m              |              |
| No Flow<br><b>Adv Setup</b>                                                                                                    |   | 12                | <b>Coriolis SU</b>                                                                                                    | 2103980-004     |                | $Dir = \text{NUCOR-1}$                                       | $\Box$         |              |
| Speed of Sound                                                                                                    |   | 41                | <b>XMV</b> Interface                                                                                                    | 2101314-007     |                | $Dir =$ $XMV-1$                                              | F              |              |
| <b>E-SUCOR-1</b>                                                                                                    |   | 51                | LevelMaster                                                                                                    | 2101317-003     |                | $Dir = W level-1$                                            | $\blacksquare$ | 를            |
| E-SUAPILIO-1                                                                                                    |   | 72                | Oil Custody Transfer Measurement                                                                                               | 2103140-002     |                | $Dir = \text{VolX}$ fer-1                                    | $\Box$         |              |
| <b>E.</b> Display<br><b>Holding Registers</b>                                                                                                    |   | 78                | <b>TFWeb Server</b>                                                                                                    | 2101999-001     |                |                                                              | $\Box$         |              |
| <b>D</b> perations                                                                                                    | а | 79                | <b>API Liquid SU</b>                                                                                                    | 2104609-002     |                | Dir = \Facility-1                                            | $\Box$         |              |
| <b>Dil Transfer</b>                                                                                                    |   | 80                | <b>Alarm System</b>                                                                                                    | 2101310-004     |                | $Dir =$ Alarms-2                                             |                |              |
| <b>E. TFWeb Server</b>                                                                                                    |   |                   |                                                                                                    |                 |                |                                                              |                |              |
| - Alarm System-1<br>Alarm System-2                                                                                                    |   | 94                | <b>Alarm System</b>                                                                                                    | 2101310-004     |                | $Dir =$ $Marms$                                              | ⊓              |              |
| <b>PID Control</b>                                                                                                    |   | 101               | <b>PID Controller</b>                                                                                                    | 2103289-003     |                | $Dir = VPID-1$                                               | $\Box$         |              |
| Valve Control                                                                                                    |   | 102               | <b>Valve Control</b>                                                                                                    | 2101311-006     |                | $Dir = Wolve-1$                                              | $\blacksquare$ |              |
| 面- Plunger                                                                                                    |   | 121               | <b>Plunger Control</b>                                                                                                    | 2103141-009     |                | $Dir = \lvert$ Plunger-1                                     | $\Box$         |              |
| <b>Pulse Accumulator</b><br><b>E</b> -Shutdown                                                                                                    |   | 141               | <b>Pulse Accumulator</b>                                                                                                    | 2103138-002     |                | $Dir =$ $N = 1$                                              | $\Box$         |              |
|                                                                                                    |   | 161               | <b>Shutdown System</b>                                                                                                    | 2103142-005     |                | Dir = \Shutdown-1                                            | $\Box$         |              |
|                                                                                                    |   |                   |                                                                                                    |                 |                |                                                              |                |              |
| Add App<br>Delete App<br>Close<br>Help<br>Re-read<br>Send                                                                                                    |   |                   |                                                                                                    |                 |                |                                                              |                |              |
|                                                                                                    |   |                   |                                                                                                    |                 |                |                                                              |                |              |
| Ready                                                                                                    |   |                   | #Polls:                                                                                                    | 49<br>#Errors:  | $\mathbf{0}$   | Connected to TF XFC                                          | Login: user    |              |

Figure 6: System Applications Tab Screen

<span id="page-5-0"></span>7. In PCCU entry mode, go to "Station Setup" tab under the top tree node [\(Figure 7\)](#page-6-0), on the "Update Cold Start Configuration" field choose "Delete and Re-Create TfCold" and then "Send".

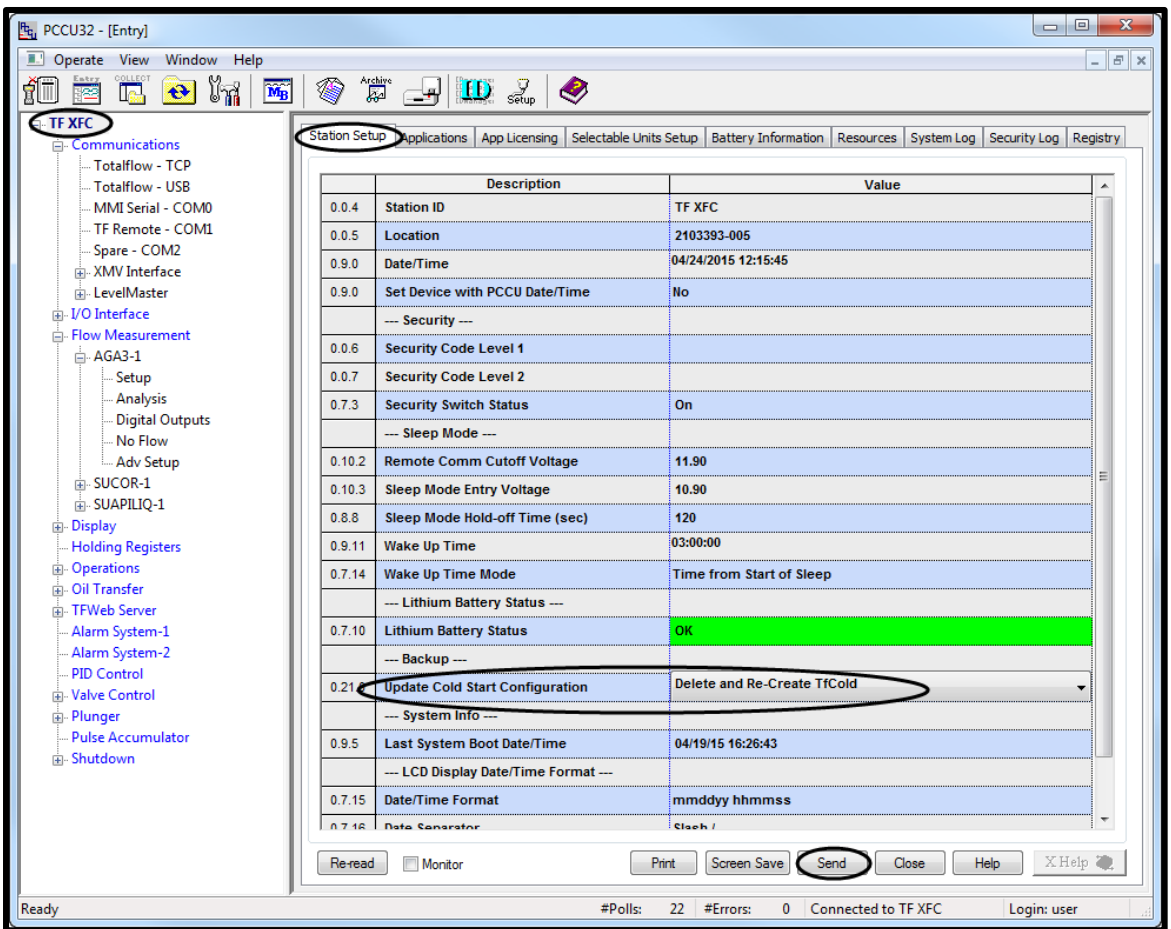

Figure 7: System Station Setup Screen

<span id="page-6-0"></span>8. Use PCCU "32 Bit X-Series Loader" [\(Figure 8\)](#page-7-1) to upgrade flash to one that has the phase 1 liquid tube applications and cold start the device.

**Note**: Before upgrading, obtain the appropriate flash for your system. See section [2](#page-1-0) to verify the flash part numbers which support the Phase 1 API liquid (SU) application.

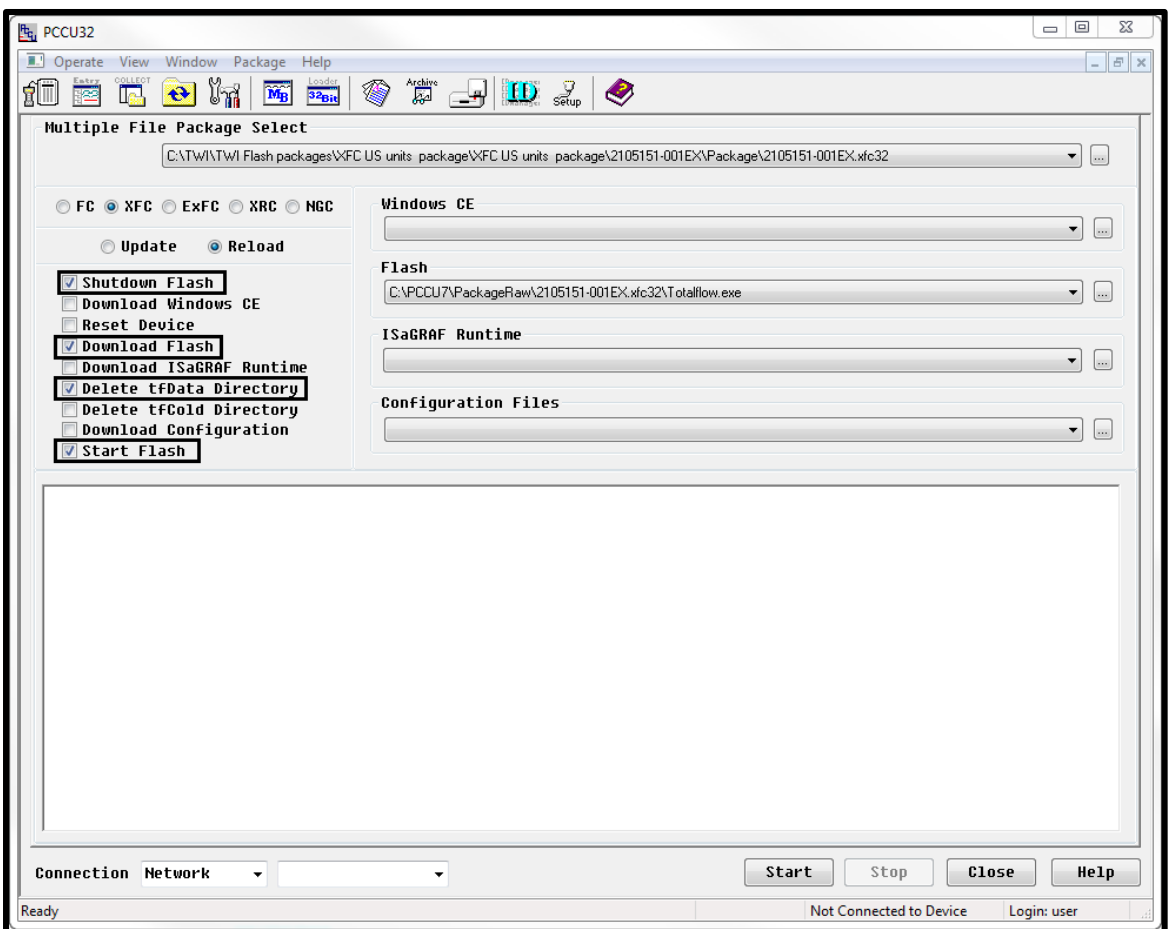

Figure 8: 32 Bit XSeries Loader screen

- <span id="page-7-1"></span>9. When the device is re-started after flash upgrade, in PCCU entry mode, go to the "Applications" tab under the top tree node, "Add" the same number of liquid tube applications as before the upgrade and then "Send".
- 10. In PCCU entry mode, go to each and every instantiated liquid tube application, on each and every tab that was saved during step 1, change configurations according to the saved screen shots. For configurations that were not available in phase 0, set them appropriately according to users' needs.

#### <span id="page-7-0"></span>**4.2. Using PCCU to save screens (optional)**

The following steps illustrate how to use PCCU to save screens in order to save your configuration before flash upgrade.

- 1. In PCCU Entry mode, select **Station Setup** [\(Figure 9\)](#page-8-0)
- 2. Select **Screen Save** at the bottom of the screen.

| PCCU32 - [Entry]<br>Ŀ.                                   |               |                                                    | ⅏<br>$\Box$<br>$\equiv$                                         |  |  |  |  |  |
|----------------------------------------------------------|---------------|----------------------------------------------------|-----------------------------------------------------------------|--|--|--|--|--|
| Operate View Window Help                                 |               |                                                    | $\overline{E^*}$<br>$\boldsymbol{\times}$                       |  |  |  |  |  |
| $\Theta$ $\eta$ $\Delta$ $\phi$<br>ŔΠ<br><b>TG</b><br>Ŀ. |               | "赏"<br>$\widetilde{\mathbf{M}_{\mathrm{B}}}$<br>15 | $\rightarrow \mathbb{D}$ $\rightarrow$ $\rightarrow$            |  |  |  |  |  |
| <b>TOTALFLOW</b>                                         |               |                                                    |                                                                 |  |  |  |  |  |
| Communications                                           | Station Setup | System Log<br>Resources<br>Applications            | Security Log<br>Selectable Units Setup<br>App Licensing<br>Batt |  |  |  |  |  |
| Totalflow - TCP                                          |               |                                                    |                                                                 |  |  |  |  |  |
| Totalflow - USB                                          |               | <b>Description</b>                                 | Value                                                           |  |  |  |  |  |
| MMI Serial - COMO                                        | 0.0.4         | <b>Station ID</b>                                  | <b>TOTALFLOW</b>                                                |  |  |  |  |  |
| -TF Remote - COM1                                        | 0.0.5         | Location                                           | 2103393-005                                                     |  |  |  |  |  |
| Spare - COM2<br>Bluetooth                                | 0.9.0         | Date/Time                                          | 04/23/2015 07:55:43                                             |  |  |  |  |  |
| 中 XMV Interface                                          | 0.9.0         | Set Device with PCCU Date/Time                     | <b>No</b>                                                       |  |  |  |  |  |
| iii I/O Interface                                        |               | --- Security ---                                   |                                                                 |  |  |  |  |  |
| Flow Measurement                                         | 0.0.6         | <b>Security Code Level 1</b>                       |                                                                 |  |  |  |  |  |
| 中-AGA3-1                                                 | 0.0.7         | <b>Security Code Level 2</b>                       |                                                                 |  |  |  |  |  |
| E-SUAPILIO-1                                             | 0.7.3         | <b>Security Switch Status</b>                      | Off                                                             |  |  |  |  |  |
| Display                                                  |               | - Sleep Mode -                                     |                                                                 |  |  |  |  |  |
| <b>Holding Registers</b>                                 | 0.10.2        | <b>Remote Comm Cutoff Voltage</b>                  | 11.90                                                           |  |  |  |  |  |
| <b>E</b> -Operations                                     | 0.10.3        | <b>Sleep Mode Entry Voltage</b>                    | 10.90                                                           |  |  |  |  |  |
| F Trend System<br><b>E-Valve Control</b>                 | 0.8.8         | Sleep Mode Hold-off Time (sec)                     | 120                                                             |  |  |  |  |  |
|                                                          | 0.9.11        | <b>Wake Up Time</b>                                | 03:00:00                                                        |  |  |  |  |  |
|                                                          | 0.7.14        | <b>Wake Up Time Mode</b>                           | <b>Time from Start of Sleep</b>                                 |  |  |  |  |  |
|                                                          |               | --- Lithium Battery Status ---                     |                                                                 |  |  |  |  |  |
|                                                          | 0.7.10        | <b>Lithium Battery Status</b>                      | OK                                                              |  |  |  |  |  |
|                                                          |               | --- Low Charger Alarm Enable ---                   |                                                                 |  |  |  |  |  |
|                                                          | Re-read       | Monitor<br>Print                                   | <b>Screen Save</b><br>Send<br>Close<br>$H_1$                    |  |  |  |  |  |
| Ready                                                    |               | #Errors:<br>#Polls:<br>15                          | Connected to TOTALFLOW<br>$\Omega$<br>Log                       |  |  |  |  |  |

Figure 9: Station Setup screen

- <span id="page-8-0"></span>3. At the Save Data to Disk screen, select each of the API Liquid application items [\(Figure 10\)](#page-9-0).
- 4. Click **OK**.

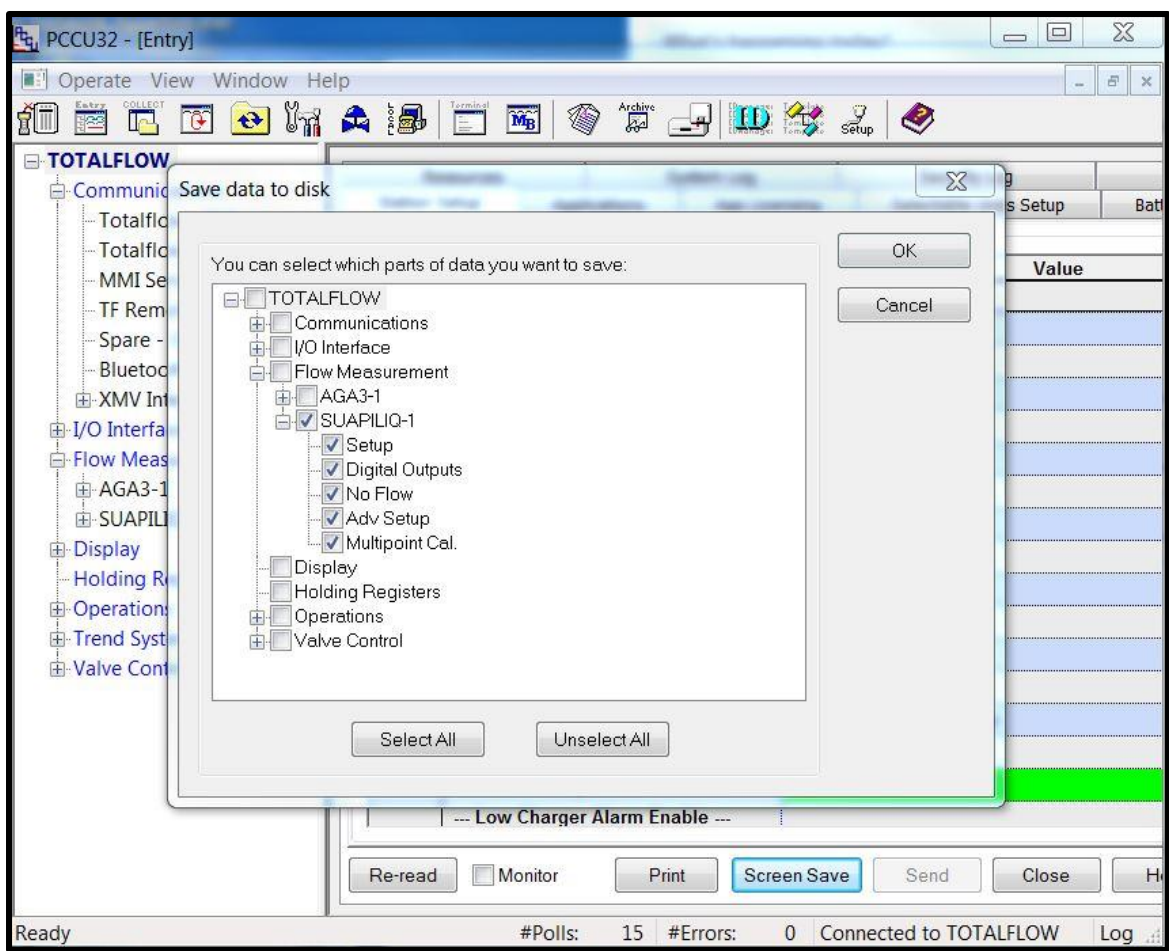

Figure 10: Save data to disk screen

<span id="page-9-0"></span>5. At the Device Configuration File window, type the file name with the **.fcu** extension [\(Figure 11\)](#page-10-0). The file is saved in the PCCU folder.

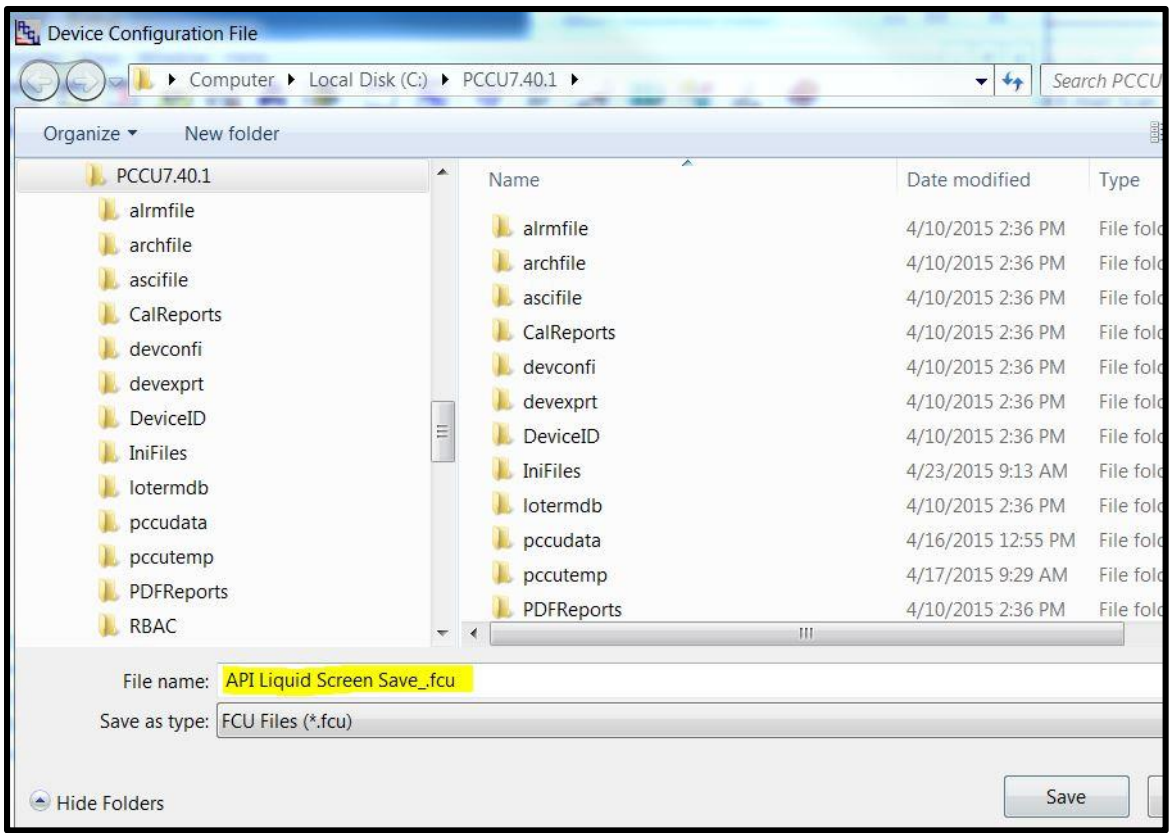

Figure 11: Device Configuration File screen

<span id="page-10-0"></span>6. To view the screen shots using PCCU, click on **Operate**, and choose *Open Configuration File* from the dropdown menu [\(Figure 12\)](#page-11-0).

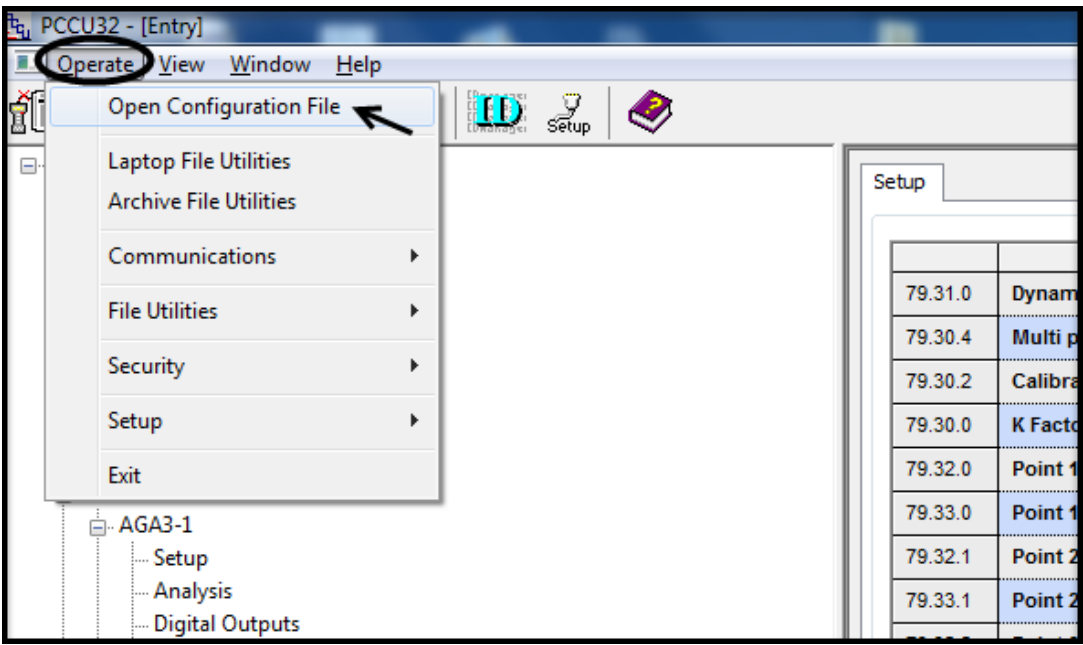

*Figure 12: Opening Configuration file using PCCU*

- <span id="page-11-0"></span>7. At the Device Configuration File screen, locate and select the configuration file saved earlier in the PCCU7 folder [\(Figure 13\)](#page-11-1).
- 8. Click **Open**.

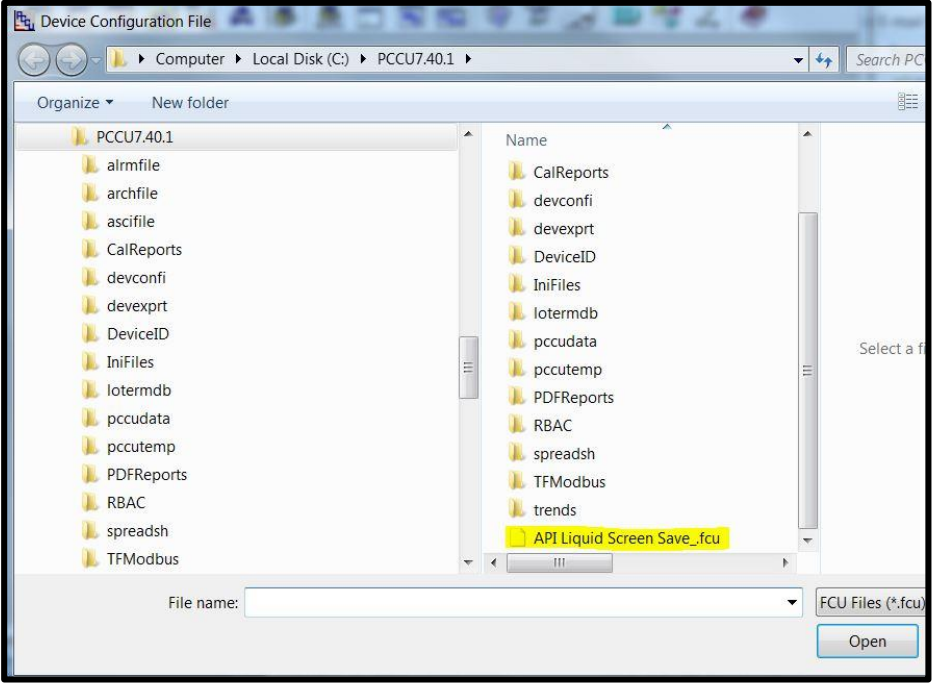

<span id="page-11-1"></span>Figure 13: Device Configuration Files

9. View all the API Liquid Tube configuration screens [\(Figure 14\)](#page-12-0).

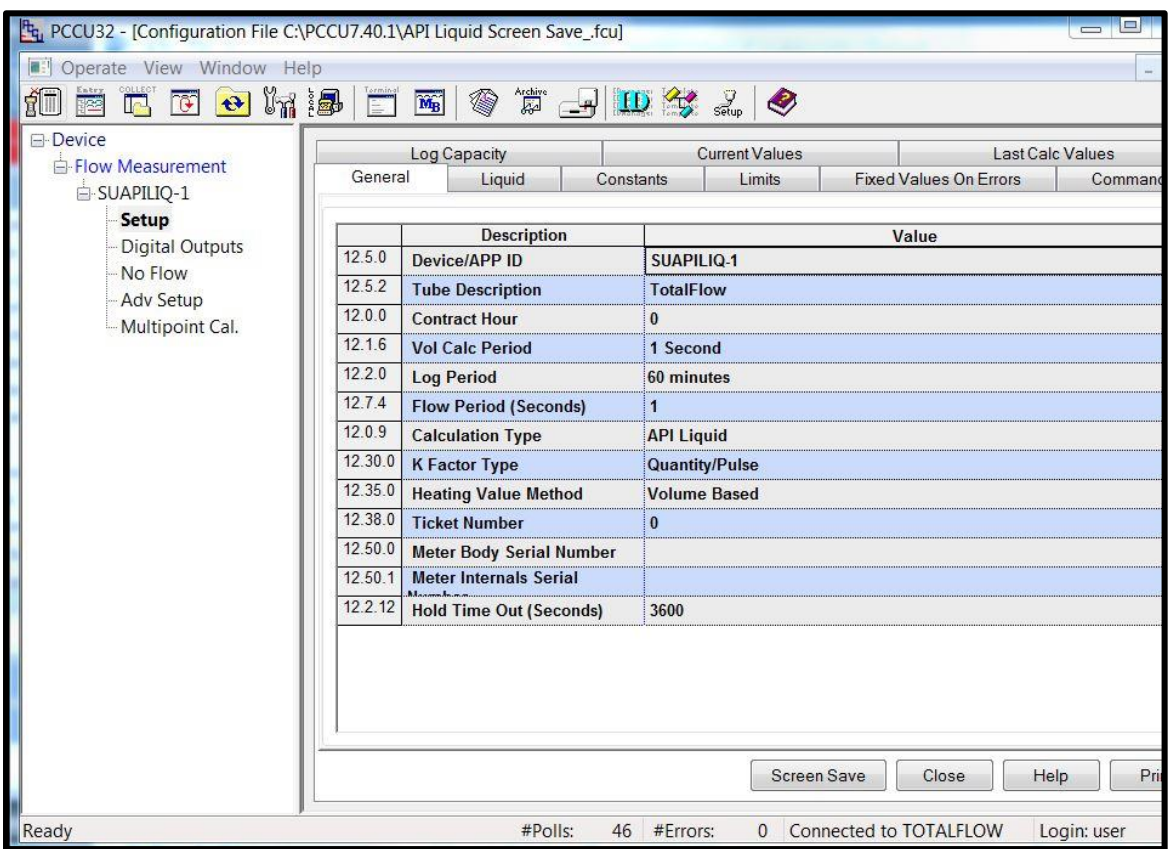

Figure 14: Configuration File view screen

<span id="page-12-0"></span>**Note**: If connected to the device using PCCU in entry mode, both the entry mode and the configuration file screens can be displayed simultaneously. After the upgrade, if you open the configuration file while connected to the device, you can resize and move the configuration file screen [\(Figure 15\)](#page-13-0) to be able to view the entry screen as well [\(Figure 16\)](#page-13-1).

| $\overline{\mathbf{x}}$<br>o<br>PCCU32 - [Configuration File C:\PCCU7\API Liquid Screen Save_.fcu]<br>▭ |                                          |                                      |           |  |                       |                               |                         |  |
|----------------------------------------------------------------------------------------------------|------------------------------------------|--------------------------------------|-----------|--|-----------------------|-------------------------------|-------------------------|--|
| Window Help<br>Operate<br>View                                                                          |                                          |                                      |           |  |                       |                               | F<br>$\times$           |  |
| COLLEGE<br>$M_B$<br>lle.<br>$\ddot{\boldsymbol{\mathrm{e}}}$<br>æ                                       | $\mathbf{D}$ $\mathcal{S}_{\text{cusp}}$ | ◈                                    |           |  |                       |                               |                         |  |
| □ Device<br><b>Elow Measurement</b>                                                                     |                                          | Log Capacity                         |           |  | <b>Current Values</b> |                               | <b>Last Calc Values</b> |  |
| SUAPILIO-1                                                                                              | General                                  | Liquid                               | Constants |  | Limits                | <b>Fixed Values On Errors</b> | Commands                |  |
| <b>Setup</b>                                                                                            |                                          |                                      |           |  |                       |                               |                         |  |
| <b>Digital Outputs</b>                                                                                  |                                          | <b>Description</b>                   |           |  |                       | Value                         |                         |  |
| No Flow                                                                                                 | 79.5.0                                   | <b>Device/APP ID</b>                 |           |  | <b>SUAPILIO-1</b>     |                               |                         |  |
| Adv Setup                                                                                               | 79.5.2                                   | <b>Tube Description</b>              |           |  | <b>TotalFlow</b>      |                               |                         |  |
| Multipoint Cal.                                                                                         | 79.0.0                                   | <b>Contract Hour</b>                 |           |  | $\bf{0}$              |                               |                         |  |
|                                                                                                    | 79.1.6                                   | <b>Vol Calc Period</b>               |           |  | 1 Second              |                               |                         |  |
|                                                                                                    | 79.2.0                                   | <b>Log Period</b>                    |           |  | 60 minutes            |                               |                         |  |
|                                                                                                    | 79.7.4                                   | <b>Flow Period (Seconds)</b>         |           |  | 1                     |                               |                         |  |
|                                                                                                    | 79.0.9                                   | <b>Calculation Type</b>              |           |  | <b>API Liquid</b>     |                               |                         |  |
|                                                                                                    | 79.30.0                                  | <b>K Factor Type</b>                 |           |  | <b>Quantity/Pulse</b> |                               |                         |  |
|                                                                                                    | 79.35.0                                  | <b>Heating Value Method</b>          |           |  | <b>Volume Based</b>   |                               |                         |  |
|                                                                                                    | 79.38.0                                  | <b>Ticket Number</b>                 |           |  | $\mathbf{0}$          |                               |                         |  |
|                                                                                                    | 79.50.0                                  | <b>Meter Body Serial Number</b>      |           |  |                       |                               |                         |  |
|                                                                                                    | 79.50.1                                  | <b>Meter Internals Serial Number</b> |           |  |                       |                               |                         |  |
|                                                                                                    | 79.2.12                                  | <b>Hold Time Out (Seconds)</b>       |           |  | 3600                  |                               |                         |  |
|                                                                                                    |                                          |                                      |           |  |                       |                               |                         |  |
|                                                                                                    | $\leftarrow$                             |                                      |           |  |                       |                               |                         |  |
|                                                                                                    |                                          |                                      |           |  | Screen Save           | Close                         | Help<br><b>Print</b>    |  |
|                                                                                                    |                                          |                                      |           |  |                       |                               |                         |  |
| #Polls:<br>102 #Errors:<br><b>Connected to TF XFC</b><br>Ready<br>$\Omega$<br>Ъ                         |                                          |                                      |           |  |                       |                               |                         |  |

Figure 15: Resizing configuration file window

<span id="page-13-0"></span>To avoid confusion between the screens check the screen name at the top of the window. The window name indicates if showing the entry mode or the configuration file screens.

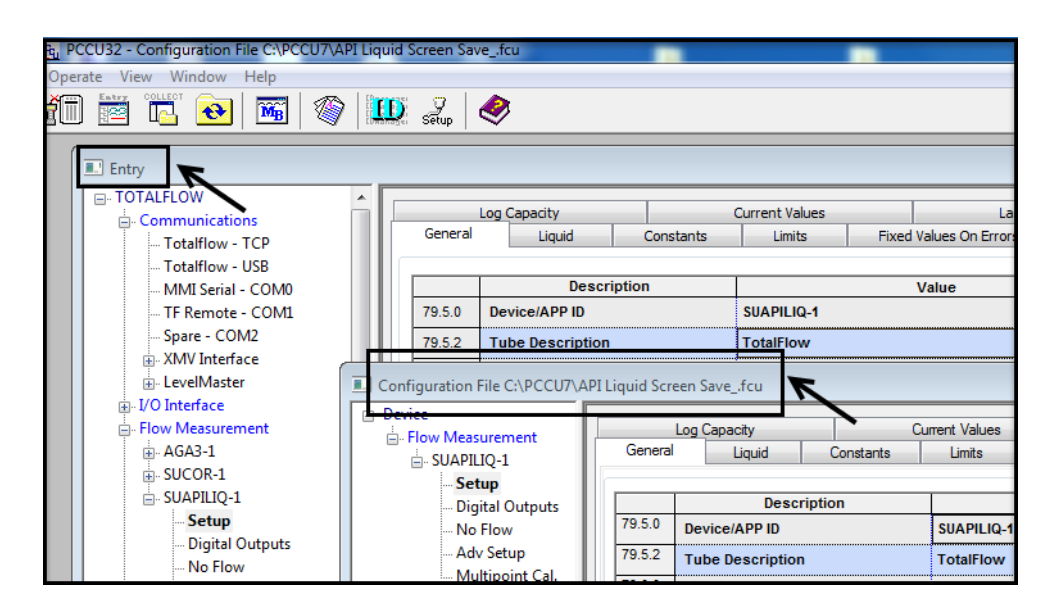

<span id="page-13-1"></span>Figure 16: Entry mode and configuration file screens in PCCU

### 5. Additional Information

Totalflow product customer service 7051 Industrial Blvd. Bartlesville, OK 74006 Phone: +01 918 338 4880 Toll Free: +01 800 442 3097 (US only) www.abb.us/totalflow